# 青 保 連 第 75 号

### 令 和 5 年 9 月 2 6 日

#### 施 設 長 各 位

一般社団法人 青 森 県 保 育 連 合 会 会 長 渡 邊 建 道 (公印省略)

令和5年度青森県保育士等キャリアアップ研修(オンライン)の開催について

時下、貴台にはますますご清祥のこととお慶び申し上げます。

また、本会の運営につきましては、日頃から格別のご理解とご協力を賜り、厚くお礼 申し上げます。

さて、本会では、昨年度に引き続き、青森県より「保育士等キャリアアップ研修事業」 を受託し、別紙のとおり開催することとなりました。この事業は、厚生労働省雇用均等・ 児童家庭局保育課長通知(雇児保発 0401 第1号)及び保育士等キャリアアップ研修ガ イドラインに基づく保育現場におけるリーダー的職員の育成に関する研修であるだけ でなく、保育士等の技能・経験に応じた処遇改善Ⅱの実施要件にも該当するものです。

つきましては、業務ご多忙とは存じますが、対象職員の参加について、ご検討いただ きますようご案内申し上げます。

尚、今年度、本会が開催する青森県保育士等キャリアアップ研修は全てオンライン (Zoom アプリを使用)で行いますので、ご承知おきください。

今後、自然災害や感染拡大等、予期せぬ事態が発生し、延期や中止等がある場合には ホームページ (http://aomoriken-hoikurengoukai.jp/)「お知らせ」でお知らせいたしま すので、必ずご確認の上、ご出席いただきますようお願いいたします。

ご理解・ご協力のほど、何卒よろしくお願い申し上げます。

記

・開催要項、受講申込についての諸注意

- ・オンライン受講についての諸注意、
- ・よくあるお問合せ・ご質 問
- ・申込から受講までの流 れ

以上

一般社団法人 青 森 県 保 育 連 合 会 キャリアアップ研修問い合わせ先 〒030-0822 青森市中央 3-20-30 県民福祉プラザ 5 階 電話番号: 017-774-2631 FAX番号:017-777-8698

# 令和5年度青森県保育士等キャリアアップ研修 開催要項

目 的

厚生労働省雇用均等・児童家庭局保育課長通知 (雇児保発 0401 第1号)及び保育士 等キャリアアップ研修ガイドラインに基づく保育現場におけるリーダー的職員の育成 を図るとともに、保育士等の技能・経験に応じた処遇改善Ⅱの実施要件となる職務分野 別研修の受講の機会を確保するもの。

主 催 青森県

|対 象 者| 保育現場におけるリーダー的職員(副主任保育士や専門リーダー等)

開催方法 オンライン(Zoom ミーティング)

研修日程

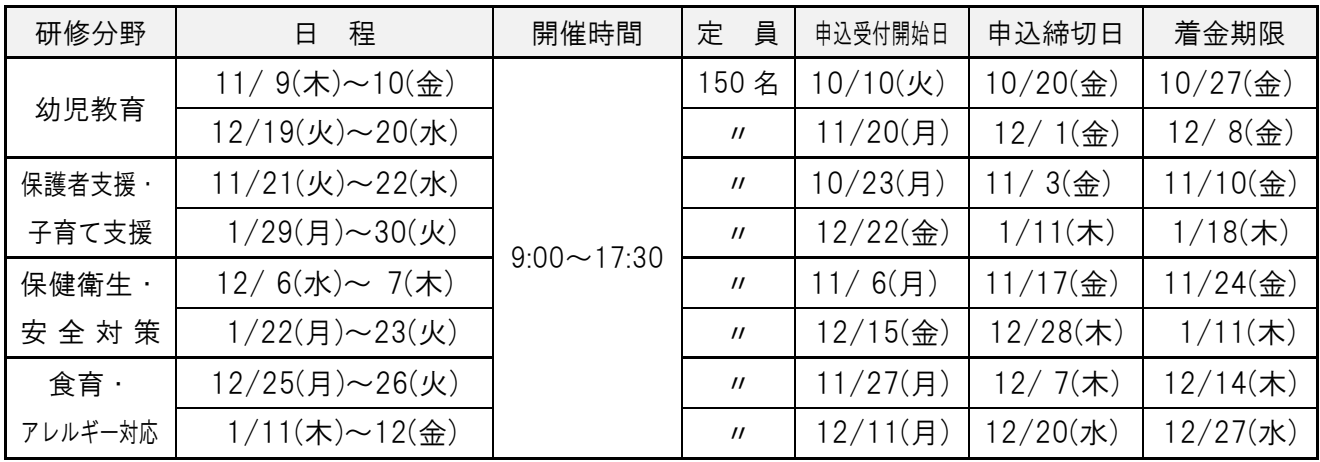

HP 申込フォーム掲載予定時間:各該当日午前 9:00~ 申込締切時間:各該当日 17:00 まで

○申込締切日時以降の申し込みについては、青森県保育連合会事務局までお電話にて (TEL:017-774-2631)お問い合わせください(定員に達している場合を除く)。 ○研修当日の入室時間: 8: 30~8: 50 (こちらの時間内にご入室ください)

### 資料代 2,000円(税込)/ 分野

お支払い方法 本会よりメールにてお送りする受講決定通知に振込先を記載しますの で、上記着金期限までにお支払いください(振込手数料はご負担ください)。 尚、資料代振込後のキャンセル、欠席等の辞退に伴う資料代の返金は 行わず、資料の発送をもって代えさせていただきます。

|使用機器等| ・Zoom アプリをインストール済みのパソコン(カ**メラ・マイク機能必須**) ・安定した通信を行えるインターネット環境(有線接続推奨・Wi-Fi 接続非推奨) ・本会「kenporen@jomon.ne.jp」から送信するメールが受信可能なメールアドレス (FAX でのご対応は致しかねます) ..

※パソコン(タブレット、スマートフォン可)は1名につき1台ご用意ください(厳守)。

申込方法 本会ホームページ(http://aomoriken-hoikurengoukai.jp/) 「トップページ » キャリアアップ研修 » [キャリアアップ](http://aomoriken-hoikurengoukai.jp/k_4/annai/)\_研修案内」

に掲載の申込フォームより、お申込みください。

※申し込み完了後、自動応答メールの受信(1時間以内)をご確認ください。

接続テスト 事前に、(<http://zoom.us/test>)より、各自で接続テストを行い、受講が可 能であることを確認した上でお申込みください。

受講申込についての諸注意

- 1.申込は本会ホームページ受講申込フォーム(申込開始日時に掲載)でのみ受け付けます。 複数名が受講される場合でも、1名ずつご入力ください。
- 2.申込の際は住所・氏名・施設名等はお間違えのないようご入力ください。表記に不備があ る場合、修了証発行時、確認等にお時間をいただくことがあります。 尚、申込の際にご入力いただいた「氏名」、「生年月日」、「保育士登録番号」はそのまま修 了証の記載内容に反映されます。 (例):「澤」→「沢」等の略字表記、「幼保連携型認定こども園」→「認定こども園」等 また、ご入力いただいた住所宛てに資料を発送いたしますので、住所の記載に誤りがあり、 研修日前に届かなかった場合でも速達やデータでの送信は致しかねます。
- 3.申込フォーム内の「保育士登録番号」は、保育士資格を有する方のみご記入ください。
- 4. 修了証の発行には「15時間 」の受講(各分野とも、必ず2日間連続での参加)とレポー トの提出が必要です。万が一、遅刻・離席・早退等をされた場合の他、カメラがOFFにな っている・既定の表示名ではない等で受講が確認できない、退出している、受講態度が不謹 慎と判断される場合は、修了証が発行されませんのでご注意ください。 ... . ...
- 5. 申込受付完了後、土日祝日を除く5日以内に自動応答メールとは別に受講の可否について 事務局よりメールを送信いたします。期日内に連絡がない場合は、青森県保育連合会事務 局まで必ずお問い合わせください。尚、本会からのメール〈kenporen@jomon.ne.jp〉は受信 できるように設定しておいてください。
- 6. 申込内容に訂正がある場合は、申込受付期間中に事務局〈kenporen@jomon.ne.jp〉ヘメール で「①研修日・分野名、②氏名、③施設名、④修正項目、⑤修正前の入力内容、⑥修正後の 入力内容」をお知らせください。申込受付期間以降はお電話でご連絡の上、上記メールをお 送りください。
- 7.申し込みに必要な個人情報について、厚生労働省の「保育士等キャリアアップ研修ガイド ライン」5(4)イに基づき、他都道府県及び市町村に提供することについて同意いただけ る方のみお申し込みください。また、個人情報の取扱いについては、本会の「個人情報保護 規程」に準じます。
- 8.申し込み後、受講をキャンセルされる場合は、速やかに事務局までお電話で(TEL:017- 774-2631)お知らせください。尚、受講決定通知後のキャンセル、欠席等の辞退に伴う受 講料の返金は行わず、資料の発送をもって代えさせていただきます。尚、未入金の場合は、 資料代の入金は不要です。予めご了承ください。

受講確認方法について 以下の①及び②を満たしていることを確認いたします。 ...

- ① カメラに1名の受講者の顔全体 が写っており、受講態度に問題がない
- ② 本会で指定する表示名※に変更されている ※表示名:配布資料、当日の画面表示で説明いたします。

・既定の表示名である

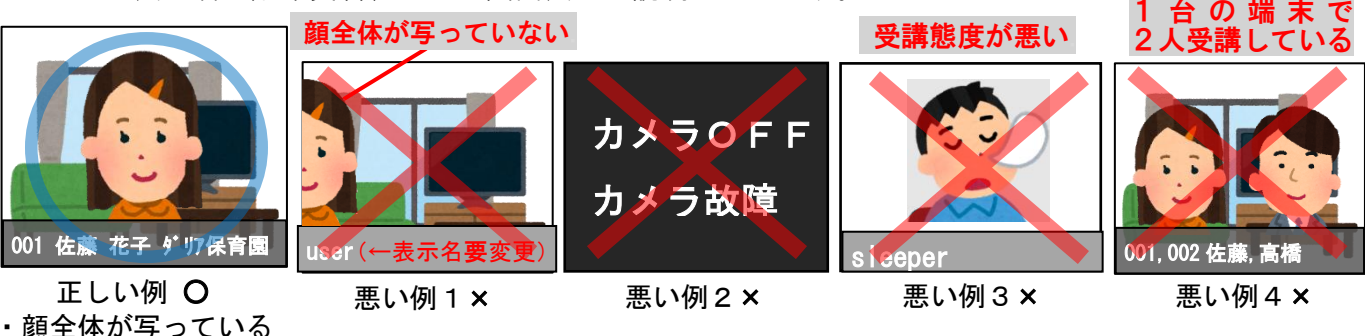

# オンライン受講についての諸注意

本研修会の参加にあたっては、以下の事項に同意したこととさせていただきますの で、必ずご確認ください。

● <u>本会では、パソコンの操作、インターネット接続、映像・音声等の技術的サポートやお問い</u> 合わせ、トラブルの対応はできません 。

例:研修会当日入室できないが、どうすればいいか?(本会による明らかな事務的ミスを除く) 音が出ないが、どうすればいいか?

- 参加には、Zoomアプリのインストールが必要です。Zoom公式ホームページよりダウ ンロードしてください。また、受講確認のため、接続機器のカメラ機能は必須とさせていた だきます。機器設備や通信料等、別途発生する費用については各自ご負担ください。
- 遅刻·早退、長時間の離席、カメラOFF<sup>※1</sup>、インターネットの切断(機器の不具合やイン ターネット環境が不安定である等含む)、居眠り、私語、研修に関係のない作業をする等、受 講態度が不謹慎と判断される場合や指定された表示名※2ではない場合、その頻度や時間等を 総合的に考慮し、修了証が発行されない場合があります。 ※1 カメラONの場合でも、受講者の顔全体が写っていない場合はカメラOFFと同等と見なします。 ※2 表示名については、配布資料や当日の表示画面等でご案内いたします。
- パソコン等の端末は<mark>1名につき1台</mark>ご用意ください(<u>厳守</u>)。 .. 1台で複数名受講された場合は、ご退出いただきます。
- 受講者確認のため、指示がない限りカメラは常時ON (受講者の顔が見える状態)、マイクは ミュートにしてご参加ください。
- ⚫ 万が一、本研修会に際してトラブル等が発生した場合は、本会ではその責任を負いません。 特に、著作権、肖像権、個人情報等の取り扱いには充分ご注意ください。
- **当日の様子は録画・録音・複製、SNSへの投稿はお控えください。**
- セキュリティを守るため、参加申込者が得られたZoomのIDやパスワードを漏洩させな いよう、十分ご注意ください。
- 通信上の問題により発生した音声及び画像の途絶があった場合においても、受講料の返金等 は致しかねます。
- ⚫ 本研修会は、自然災害や感染拡大等、社会情勢によっては中止もありうることをご承知おき ください。
- ⚫ 研修会当日、予期せぬトラブルが発生し、参加予定者へ速やかにお知らせすべきことがある 場合の他、注意事項・お知らせ等は申込時にご入力いただいたメールアドレス宛にメールを 送信いたしますので、ご確認いただきますようお願い申し上げます。

学び×想い=創造力。―― 研修の、県・保・連♪

# よくあるお問合せ・ご質問

# ◇申込について

#### Q:研修当日使用予定の PC と申込時の PC のメールアドレスは異なっていてもよいか?

A:構いませんが、連絡事項がある場合は、申込時のメールアドレスに送信するため、速やか に受講者本人に連絡、転送できるようにしておいてください。

#### Q:複数名の受講料を合算して振り込みたい。

A:本会ホームページ「キャリアアップ\_よくある質問」に記載の通りに振込依頼人情報を入 力して、お振込みください。(URL:[http://aomoriken-hoikurengoukai.jp/k\\_4/k\\_1/](http://aomoriken-hoikurengoukai.jp/k_4/k_1/))

#### Q:申し込み後、すぐに「forms-receipts-noreply@google.com」からの自動応答メールが届かない。

A:自動応答メールは申し込み完了後、基本的にはすぐに届きますが、受信環境によってはす ぐに届かない場合があります。1時間経っても届かない場合は申込が完了していない、ま たは入力したメールアドレスに誤りがある、メールの受信を拒否する設定である等の可能 性があります。入力したメールアドレスに誤りがないか、メールの受信設定を再度確認し て同じ内容で再度お申込みください。申し込みが重複してしまった場合は、先に申し込ん だ情報を削除し、後に申し込んだ情報を有効のものとして処理します。

### Q:申し込み後、土日祝日を除く5日以内に受講可否のメールが届かない(特にGメールをお使いの方) 。

A: 「forms-receipts-noreply@google.com」からの自動応答メールが届いていること、「迷惑メ ールフォルダ」にも分類されていないことをご確認の上、ご連絡ください。

# Q:申込フォームで「送信」をクリック後、「○○の画像をすべて選択してください」等と表示される。

A:お手数ですが、表示される指示の通りに行ってください。失敗してもやり直しが可能です。

### Q:受講者を変更したい。

A:承っておりません。受講キャンセルの連絡後、申込受付中の場合、新規にお申し込みください。

#### Q:受講料を振り込む際に、既定の振込依頼人名を入力し忘れた、または、入力が難しい。

A:振り込まれた①日付、②振込先銀行名、③振込依頼人名、④研修日・分野名、⑤受講者名、 ⑥勤務先施設名をメール([kenporen@jomon.ne.jp](mailto:kenporen@jomon.ne.jp) 宛て)でお知らせください。

# ◇受講について

#### Q: パソコンではなく、タブレットやスマートフォンで参加してもよいか?

- A:構いませんが、画面が小さくて表示されるスライドの文字が見にくい可能性があること、 配布する操作マニュアルや当日の操作説明等はパソコン使用を想定したものであること をご承知おきください。また、インターネット接続が安定していることをご確認ください (有線接続推奨・Wi-Fi 接続非推奨)。Wi-Fi 接続による影響でインターネット接続が不安 定になり、受講中に接続が途切れる問題が頻発しております。
- Q:受講中、意図せず退出してしまった。
- A:速やかに入室してください。修了証の発行には15時間の受講が必須となっております。 退出されている時間が短時間であれば、構いませんが、**長時間の場合は修了証の発行は認** かられません。時間の長短についてはその頻度等も考慮し、総合的に判断します。

### Q:音声が聞こえない、画面が表示されない、インターネットに接続できない、カメラが機能 しない、入室できない(明らかな事務的ミスを除く)等のトラブルが発生した。

A:別紙オンライン受講についての諸注意に記載の通り、ご対応いたしかねます。状況をお伝 えいただいてもトラブルの原因はわかりかねますので、専門の業者にお問合せください。

# Q:一部の科目を受講できなかったが、受講分を次回に引き継ぎ、修了証の発行はできるか?

A:できません。修了証の発行には2日間連続で15時間の受講が必要です。

### ◇その他

#### Q:Zoomアプリの仕様に関するお問合せ(Zoomアプリで○○は可能か?等)

A: ご対応いたしかねます。各自、インターネット等でお調べください。

### 申込から受講までの流れ

### ●事前準備

必須:パソコン (タブレット、スマートフォン可)、安定したインターネット環境、メール送受信環境 必要に応じて:イヤホン、Web カメラ、マイク、ヘッドセット等

- ・Zoomアプリのダウンロード
- 「<https://zoom.us/download>」よりダウンロード
- ・接続テスト(各自、任意の時間)
	- 「<http://zoom.us/test>」よりテストを行う。以下、3点が正常に機能するかご確認ください。 □ 自分の顔が画面に映し出されている
	- □ 音が聞こえる
	- □ マイクが正常に機能する

# ●申し込み

①申込受付期間中に、申込フォーム(本会ホームページ[「キャリアアップ](http://aomoriken-hoikurengoukai.jp/k_4/annai/)\_研修案内」)により申し込む → 「[forms-receipts-noreply@google.com](mailto:forms-receipts-noreply@google.com)」からの自動応答メールの受信 (1睛以内) を確認する ※メールが届かない場合は申し込みが完了していない可能性があります。

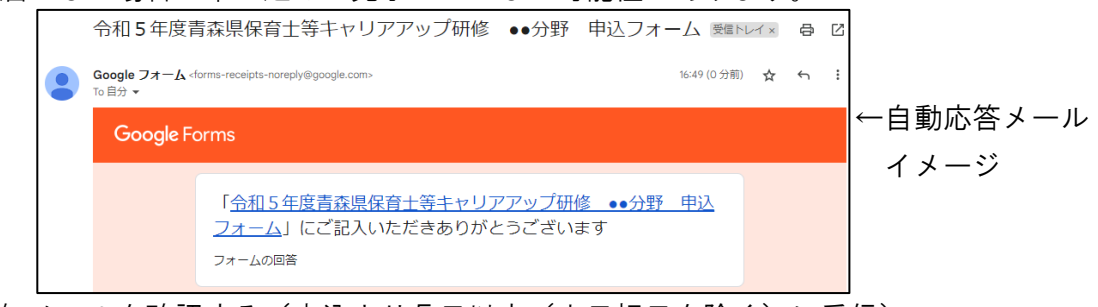

②受講決定通知メールを確認する(申込より5日以内(土日祝日を除く)に受信) ※「kenporen@jomon.ne.jp」からのメールを受信できるようにしてください。 ※特にGメールや Yahoo メールをお使いの方は「迷惑メールフォルダ」もご確認ください。

### ●入金

・受講決定通知を確認後、期限までに資料代(2,000 円)を振り込む(振込先については、受 講決定通知メールをご確認ください)。※振込手数料はご負担ください

### ●招待メールと配布資料(郵送)を受け取る

### ・研修会2日前までに届かない場合は必ず事務局にご連絡ください。

・配布資料はご勤務先へ郵送いたします。

#### ●Zoomアプリを最新バージョンに更新する

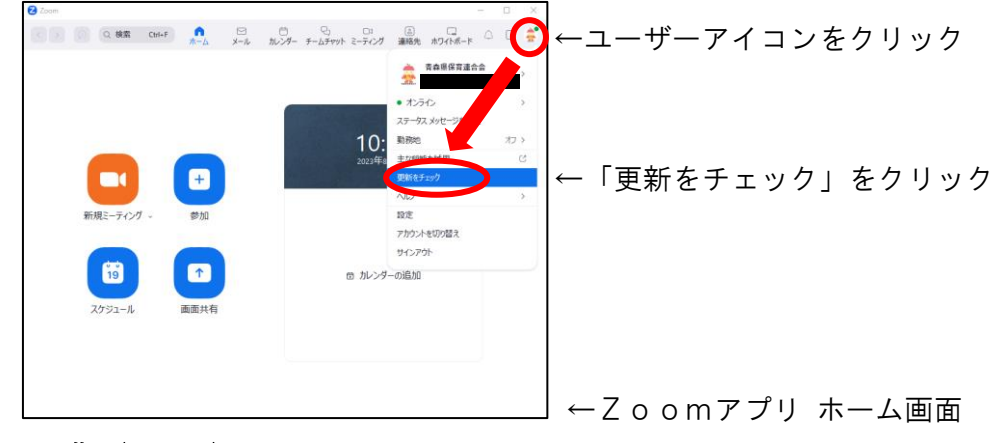

# ● 受講 (当日)

受信した招待メールに従って指定された入室時間内に入室を完了させてくだ さ い 。 入 室 後 は 、 <mark>カ メ ラ を 0 N</mark> に し 、 <mark>既 定 の 表 示 名 に 変 更</mark> し て く だ さ い ( 配 布 資料、表示画面参照)。